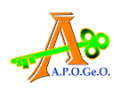

## **COME ENTRARE IN AULA**

**TENENDO PREMUTO IL TASTO CTRL (CONTROL) E CONTEMPORANEAMENTE CLICCARE SUL LINK** <https://aule.fondazionefranchi.it/b/APOGEO-FI-FORMCONAS>

## **O COPIARE E INCOLLARE SU BARRA DI RICERCA**

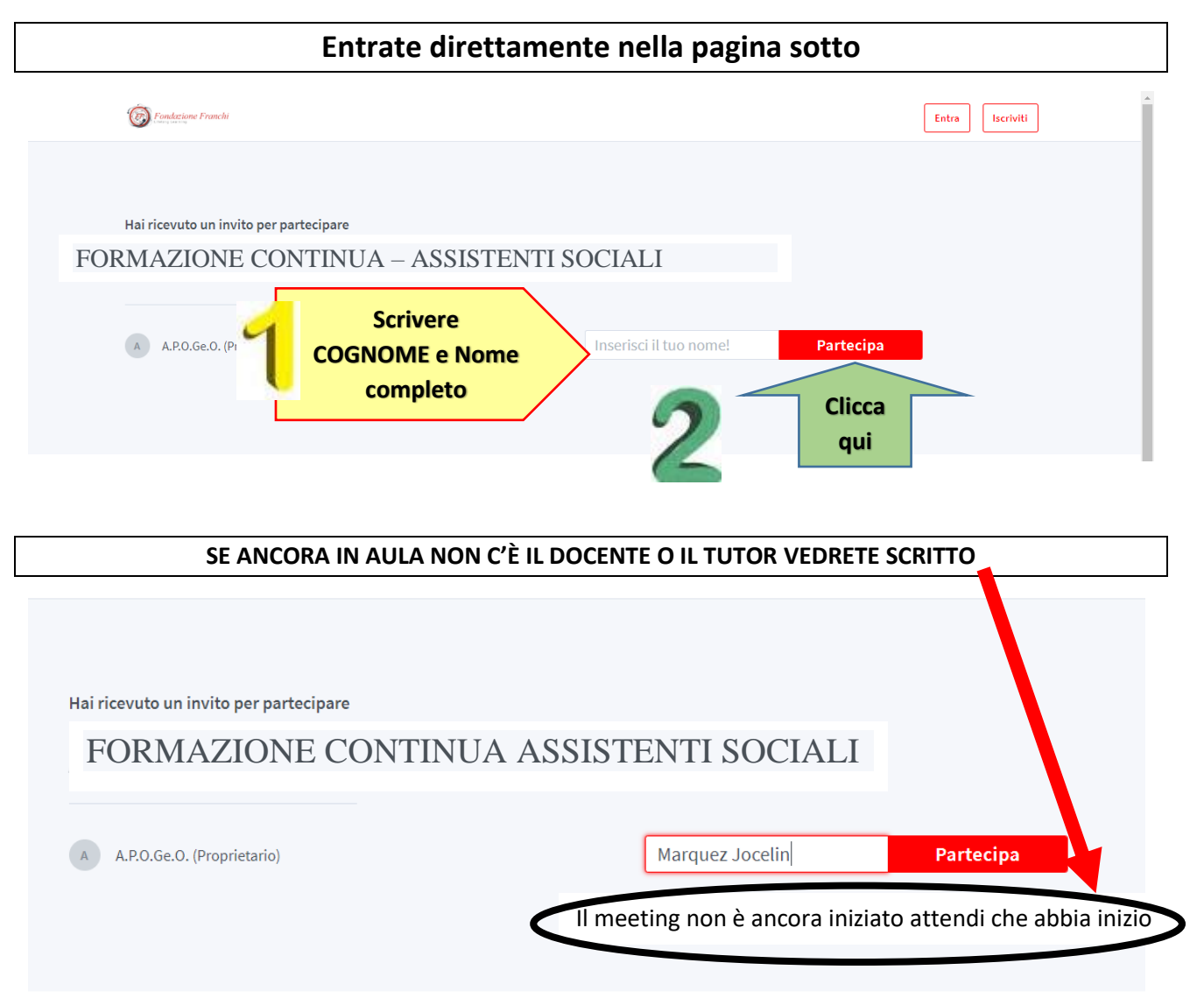

**NON ABBIATE FRETTA,** NON USCIRE o RIENTRARE DI CONTINUO altrimenti rischiate di mandare in TILT il cellulare o pc. Cosa importante per chi ha solo il cellulare, entrare e uscire di continuo **consumate giga e batteria**

**BASTA ASPETTARE che Il responsabile apra l'aula e tutto parte automaticamente.** 

## **BASTA NON C'È ALTRO. Solo 2 movimenti E NESSUNA FRETTA**

## **QUANDO SIETE IN AULA A SEGUIRE LA LEZIONE E UTILIZZATE SOLO IL CELLULARE ATTENZIONE**

- **A. Lasciare il cellulare fermo in una posizione**
- **B. Se vi chiamano RIFIUTATE LA CHIAMATA. Finita la lezione chiamerete voi chi vi ha chiamato.**

**Se non fate A e B, venite disconnesse e il REGISTRO PRESENZE AUTOMATICO vi mette ASSENTI**